## **Setting Up Online Email**

There are many different online email accounts you can choose, all of which are fairly similar.

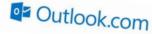

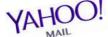

Code :

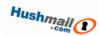

This card shows you how to use Outlook. The process is similar for the other accounts.

**Online Email** is email that is stored on the internet so you can read it on any computer or mobile device that's connected to the internet.

To start, follow QR Code 1.

- ✓ If you have previously set up an outlook or live account (for example for Skype), click login. Otherwise, click 'Sign Up Now'
- ✓ Fill in the required details to sign up. You will need to scroll down if you are using a tablet or mobile device. You should pick an email address you will be able to remember and give to others (e.g. digitalage2015@outlook.com)
- ✓ Pick a password and remember it
- You will be asked for an alternative email or telephone number to verify that you are who you say you are

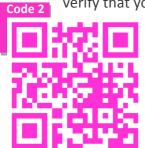

- ✓ Click on 'create account'
- ✓ Follow QR code 2 to get to your inbox

This is now where you will see email whenever it is sent to the email address you selected. Next time, you can follow either of the QR codes to log in.

Suggested Next Steps: Using Online Email (A3O)

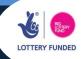